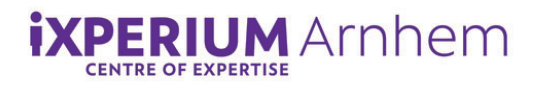

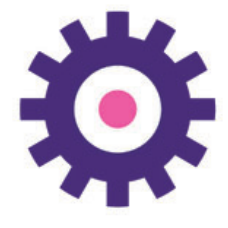

# **Handleiding Ableton Push**

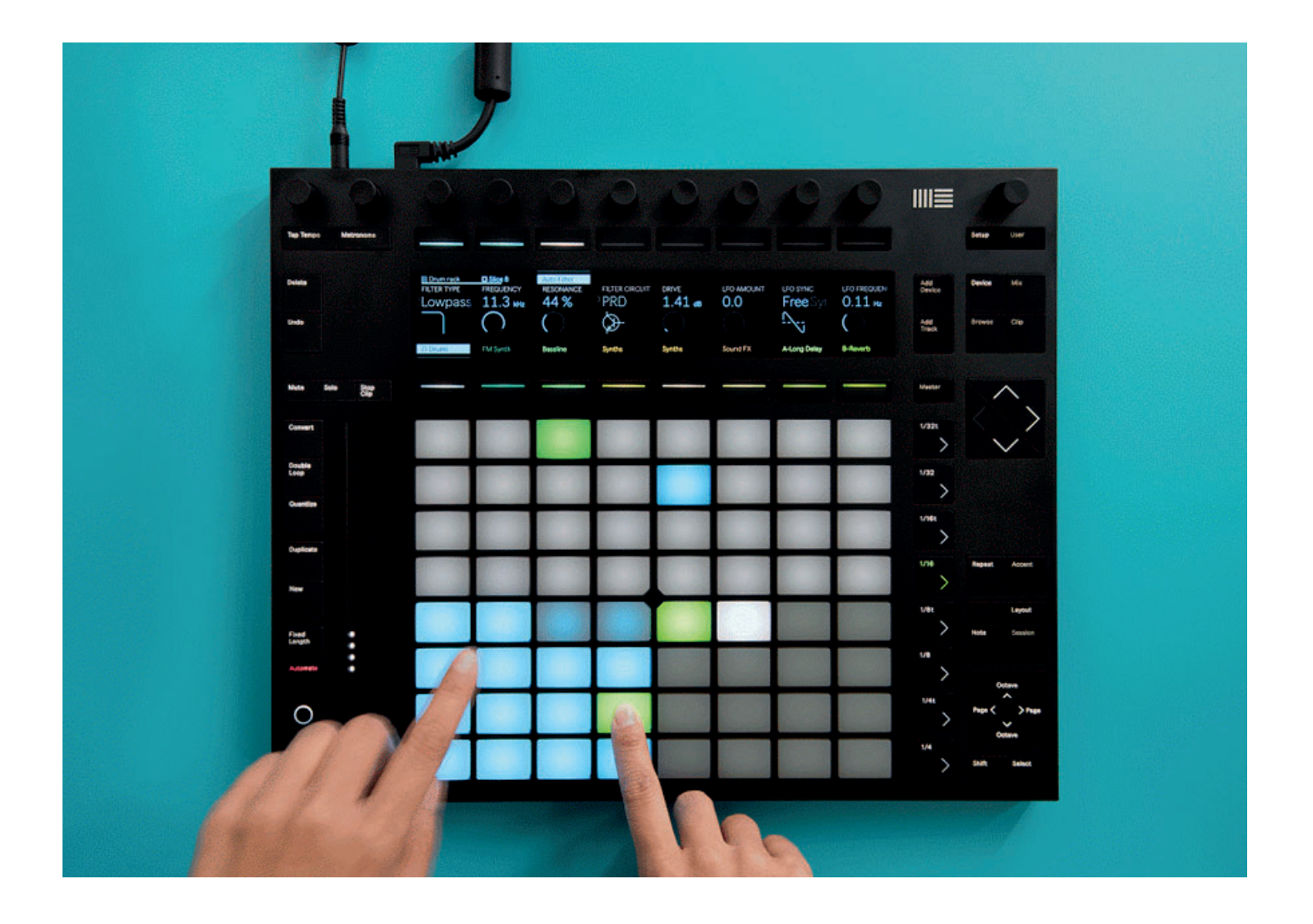

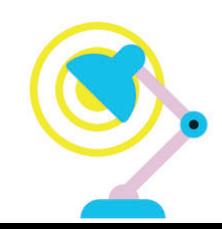

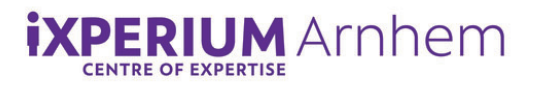

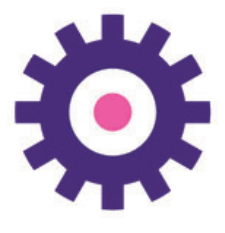

## Selecteer een drumline

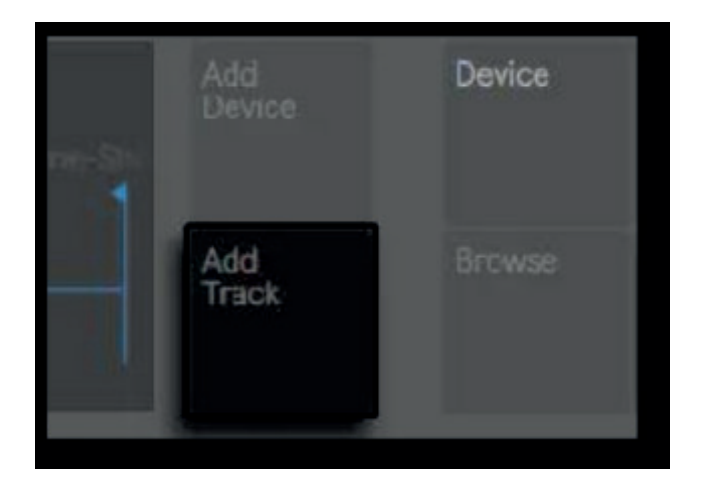

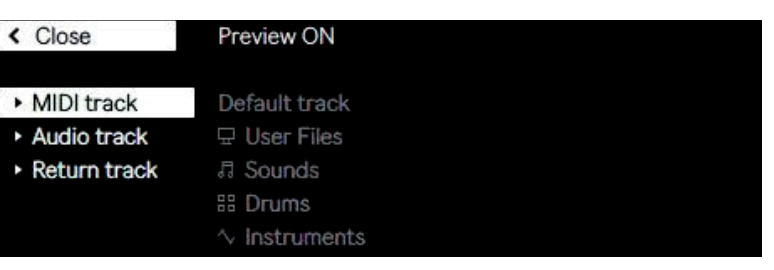

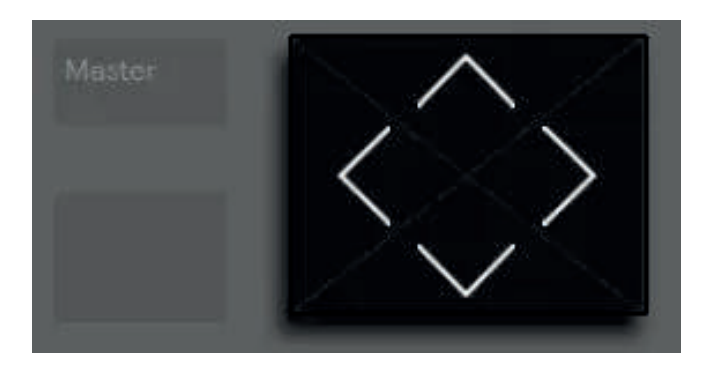

· Klik op 'Add track'

Je ziet nu het volgende menu in het scherm.

Navigeer met de pijltjes naar 'Drums' en daarna verder naar rechts voor de verschillende 'Drums'. Rechtsonder in het scherm staat 'Load'. Druk op de knop hieronder.

Load

#### $-1-MID$

- 
- 
- **BB** Drums
- 
- 

Drum Hits **Drum Rack** 1MailBrian.adg 1Prem.adg 1SolidPlate.adg 80sDubStep.adg

Preview ON

606Bizz.adg 808YetAgain.adg Agenda.adg AnaD\_Hybrid.adg AnalogYO.adg BabySteps.adg

BadStep.adg BringTheFunk.adg Cagarz.adg CandyCoated.adg CrispyFried.adg D&BTeckedOut.adg

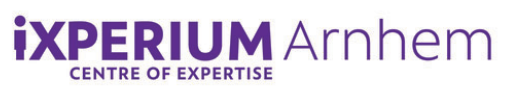

### **Maak een 'beat' (drumline) Beat**

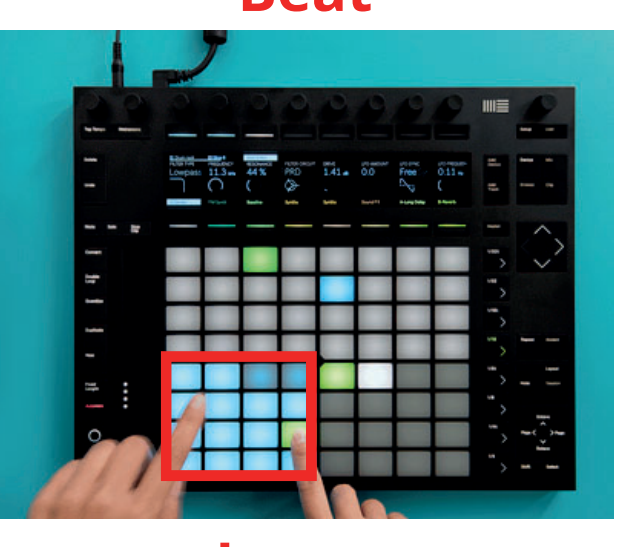

**Loop**

#### **Looplengte**

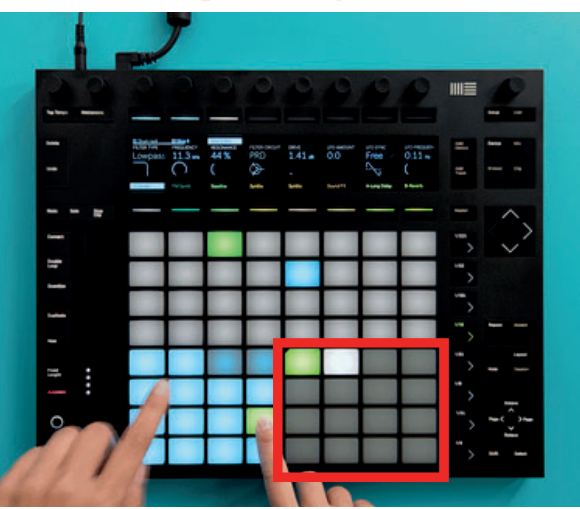

- Hier is je 'Drum (beat)' ingeladen en onderverdeelG in 16 stukjes geluid. Druk op de vakjes om de geluiden te horen. Kies en druk op het geluid dat je wilt inladen.
- Hier is je 'Loop'(=stukje muziek dat herhaalt wordt) ingeladen en onderverdeelt in 32 stukjes geluid. Het hierboven gekozen geluid kun je inladen in de 32 vakjes door er op te drukken Probeer het uit en kijk wat er gebeurt > Je 'loop' gaat vanzelf lopen.
- Hier is de 'Looplengte' ingeladen. Ableton selecteert direct de juiste lengte (eerste twee vakjes)
- Druk op de 'play' knop linksonder om de 'loop' stop te zetten of weer aan te zetten.

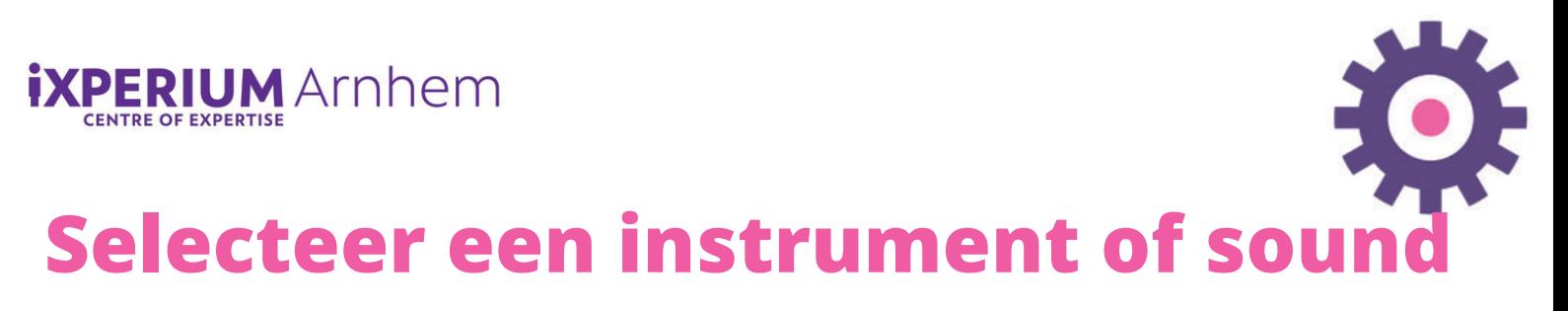

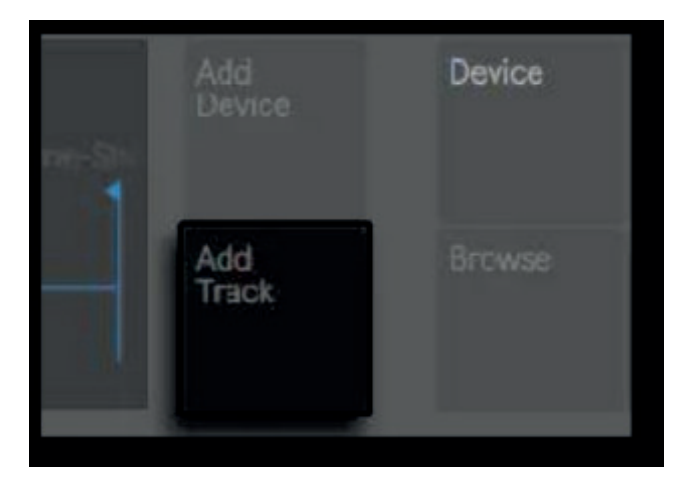

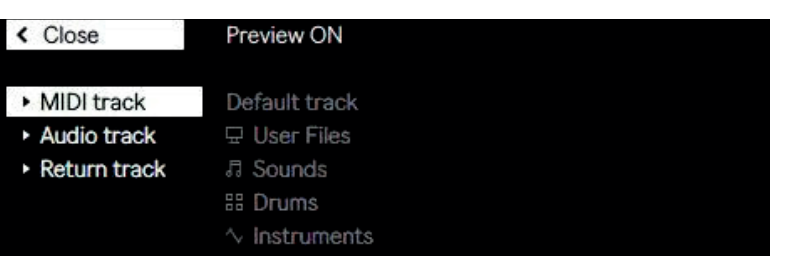

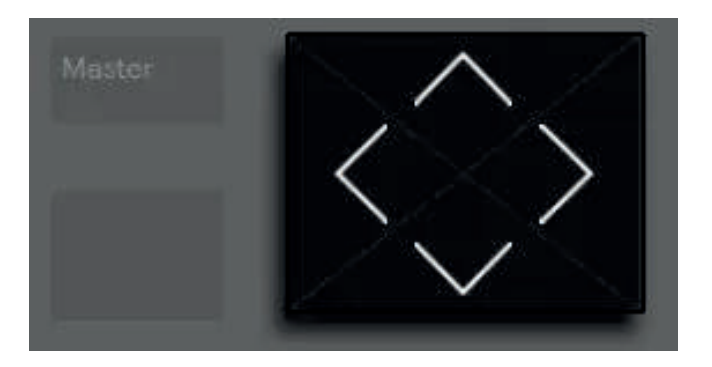

Klik op 'Add track'.

- Je ziet nu het volgende menu.
- Navigeer met de pijltjes naar 'Sound' en kies een 'instrument of geluid' naar keuze.
- Druk op de knop onder 'load'.

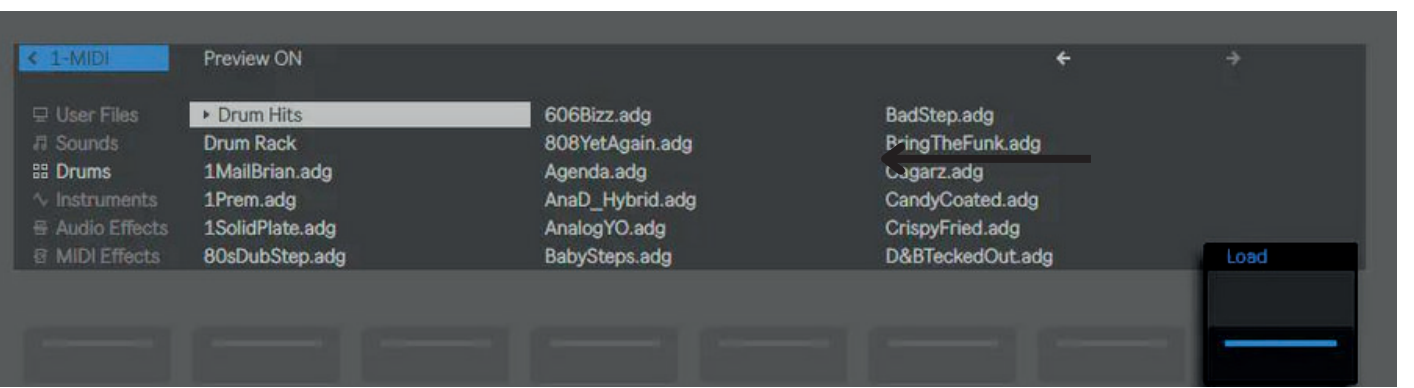

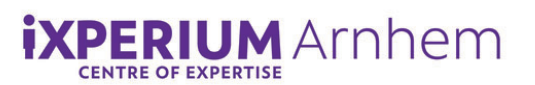

# **Maak een melodietje**

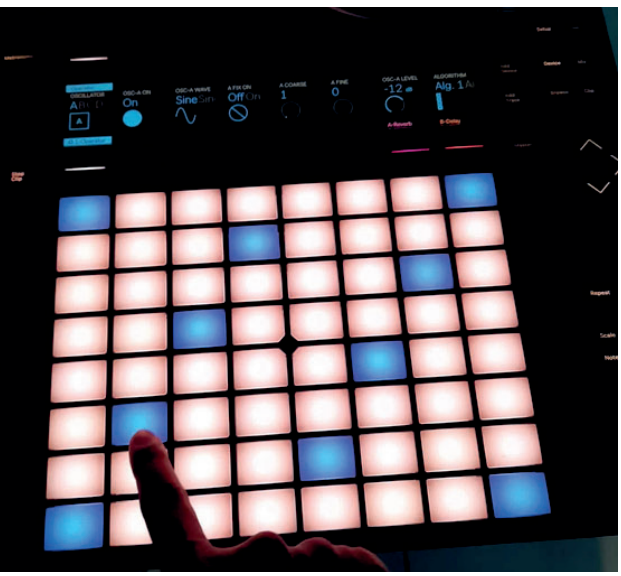

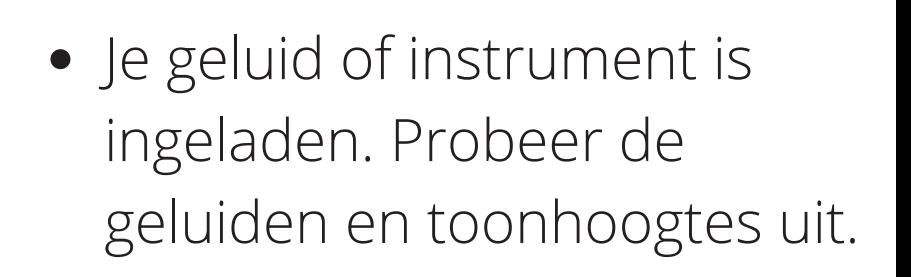

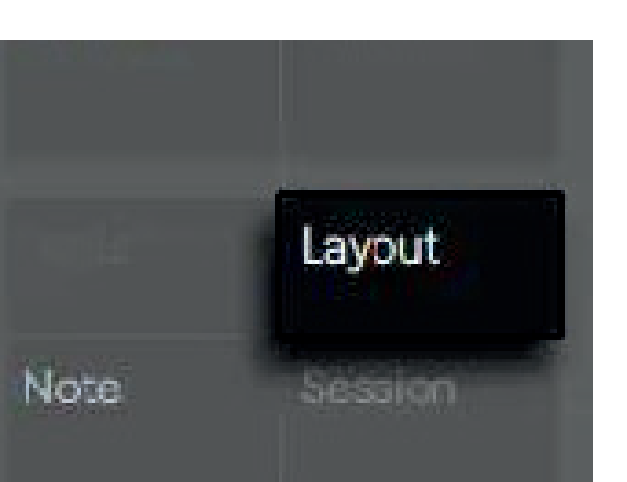

Druk nu twee keer op 'Layout'.

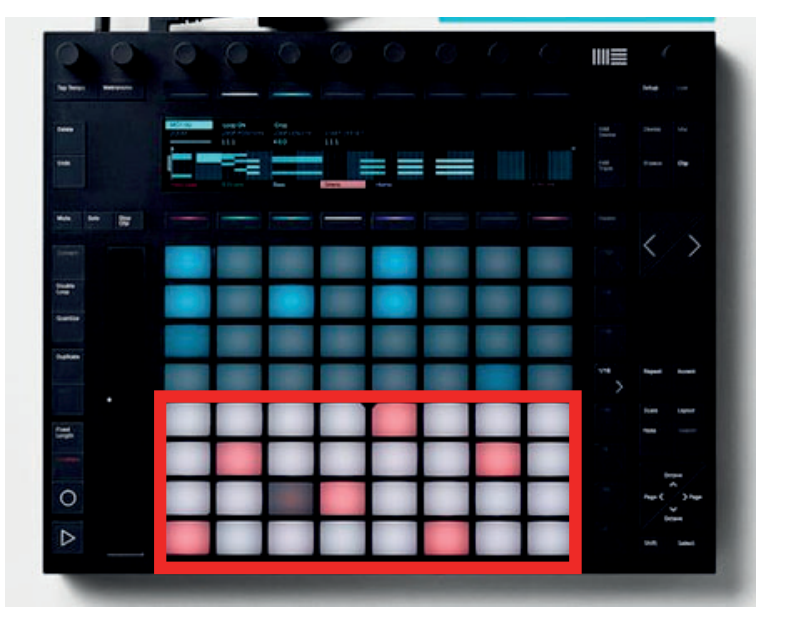

Je ziet nu je ingeladen geluiden onderin verschijnen.

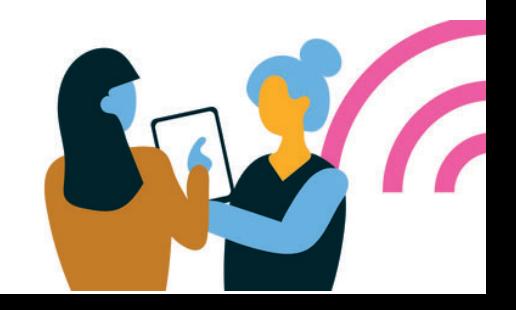

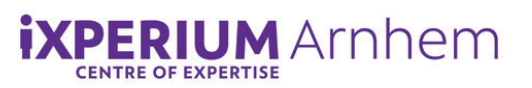

# **Maak een melodietje**

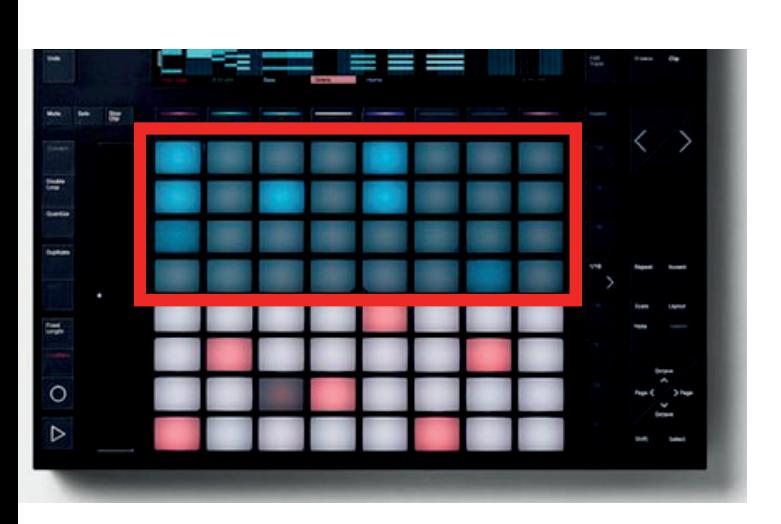

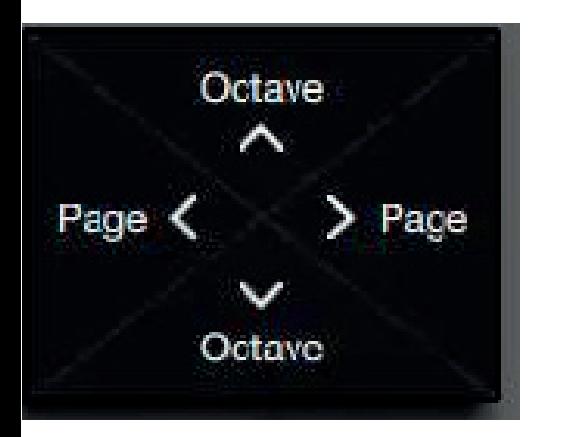

- Bovenin staat je 'Loop'. Je kunt nu je geluiden in de loop inladen door op de vakjes in de loop te drukken. Je gaat nu je melodie met je beat combineren.
	- Met de 'Octave' omhoog en omlaag knop, kun je de toonhoogte van de geluiden veranderen.

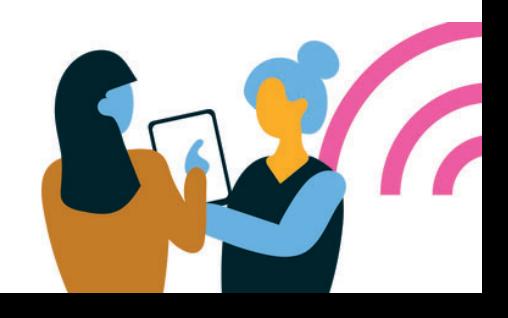